التَّا بِكَيْرَ الْخَرْسَةِ السَّنْفُونَ **وزارة التعليم )280( اإلدارة العامة للتعليم باملنطقة الشرقية** مكتب شرق الدمام

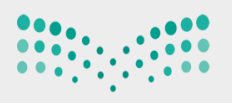

وزارة التصليم Ministry of Education

## لتعديل غياب الطالبات من مستخدم معرف الغياب

يتم الدخول من معرف السلوك واملواظبة -ادخال السلوك واملواظبة -حندد حقول البحث وتاريخ اليوم املراد تعديله ثم النقر على ابحث يظهر لنا جميع الأسماء يتم النقر على أي اسم وهو باللون الأخضر ثم عودة سوف يتفعل الغياب يتم وضع إشارة الصح امام اسم الطالبة املراد التعديل -ثم تعديل نوع الغياب والنقر على حفظ

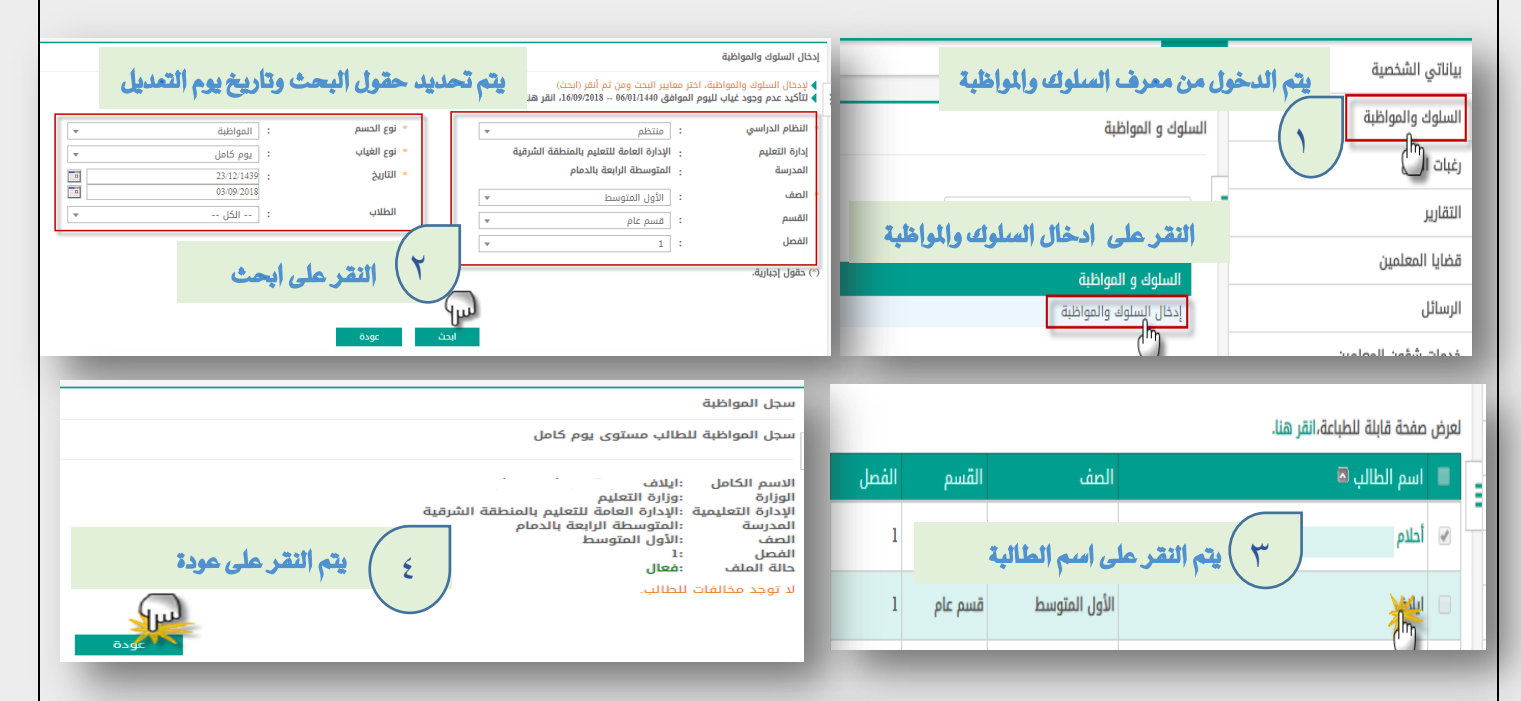

.<br>لعرض صفحة قابلة للطباعة،انقر هنا.

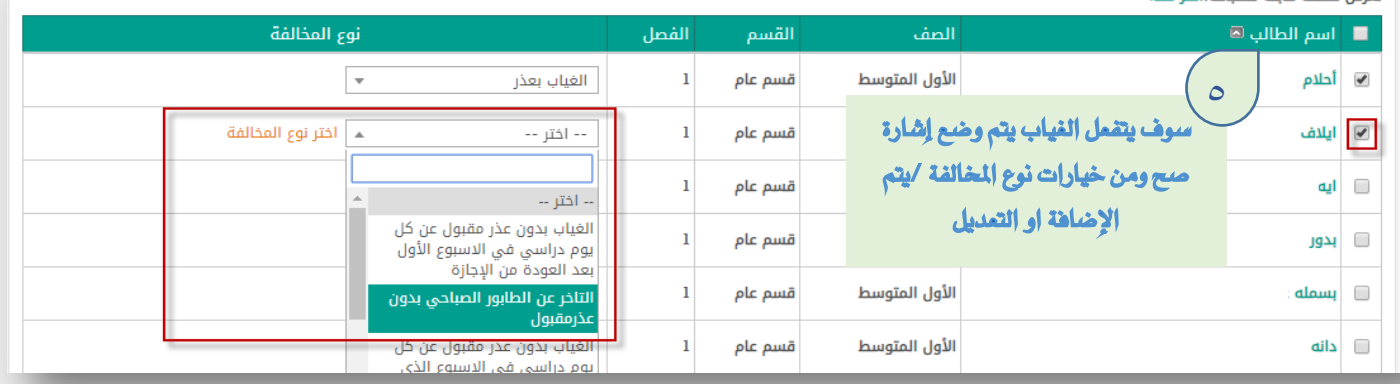

♦ لتسجيل مخالفة ضع علامة على يمين إسم الطالب، ثم اختر نوع المخالفة<br>♦ لط<mark>باعة كشف مخالفات فارغ،انقر هنا.</mark>

امرض صفحة قايلة الطراعة انقر هنا

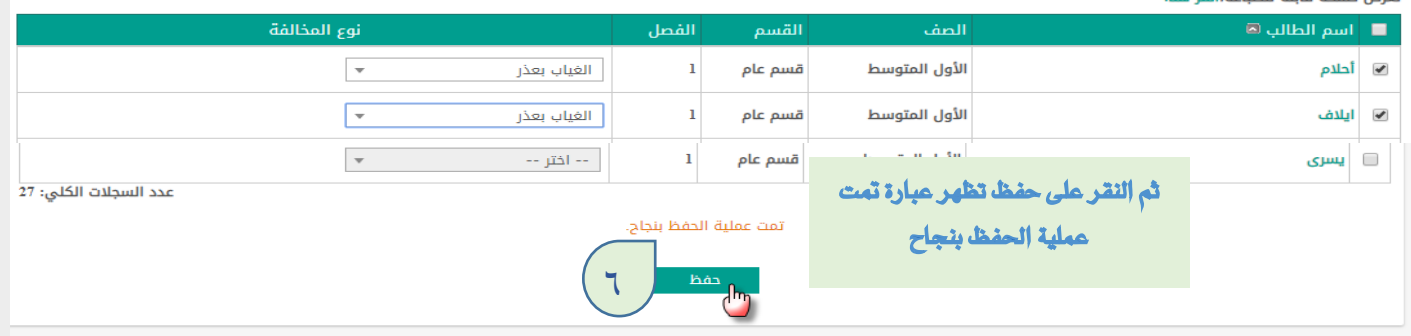